# **ROURLEDSOURCE**

 $\boldsymbol{\alpha}$ 

# **ADUALED LIGHT**

## **Arduino Due/Mega R3 with TFT** connector, RTC & Screw terminals

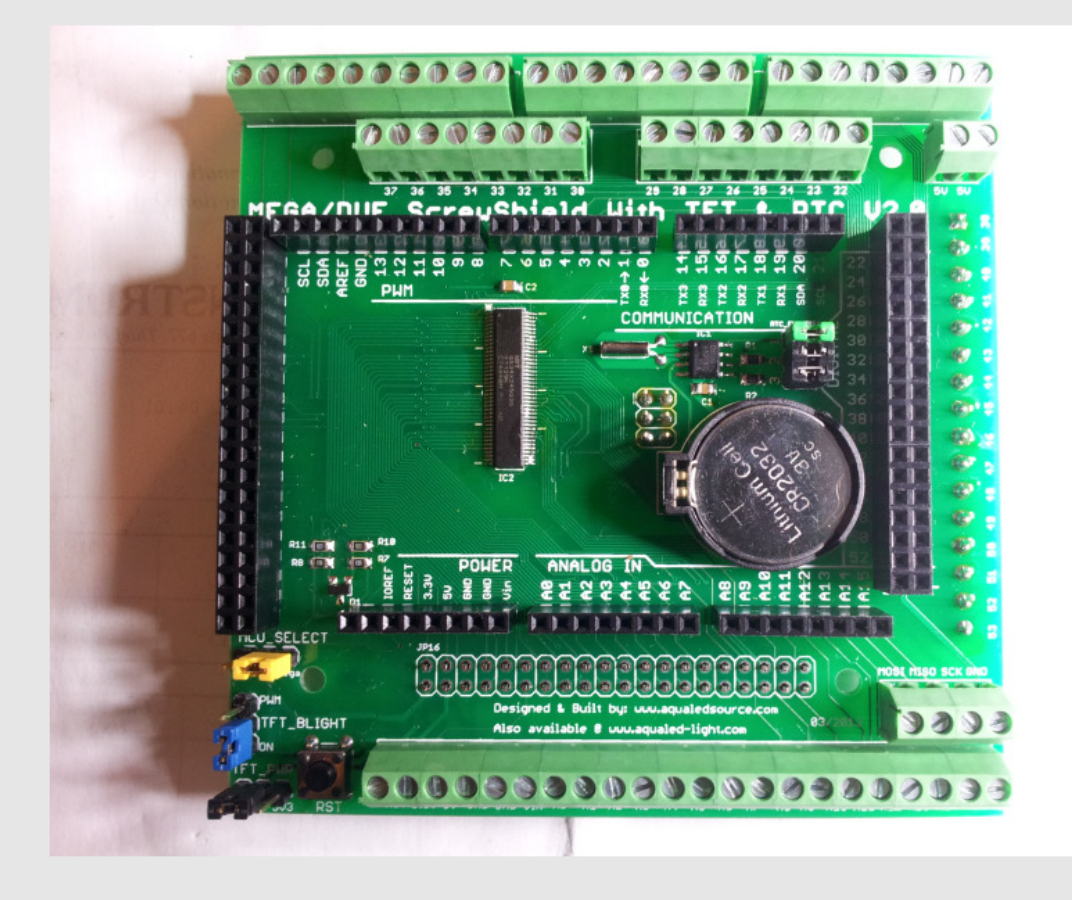

 $Doc\_ver - 2.0$ 

**WARNING: Some versions of Arduino have the normal big USB plug on the side, the top of this plug must be insolated with tape or some other good electrical isolator, because the pins of JP1 on the bottom side of the shield PCB might hit that plug. This will cause a short-circuit.**

### **Jumper settings**

**TFT MCU Select (Yellow Jumper):** 

**MCU\_SELECT** => **Due** (For Due pinout), **Mega** (For Mega pinout)

For Due dedicated pinout usage, UTFT library must be patched in order to work. **You're expected to be using at least library version 2.0 from Henning Karlsen**. You should then replace the two files with the ones provided along with this user guide. Backup the old files anyway.

You should then open the file "HW\_ARM\_defines.h" and edit the following define and set it to "1":

**//Set to 1 when using Due/Mega TFT&RTC Screwshield V2.0 from Aqualedsource with //dedicated Due Pinout. To use the default Mega pinout with Due, leave it with "0" (zero) #define AQUALED\_SHIELD\_DUE\_DEDICATED 1**

Please look also below in code examples page for the correct way to initialize your

TFT.

After this changes you're ready to compile your sketch.

Note: You may leave this define set to "0" if you wish to use the Mega pinout with Due.

#### **TFT Backlight (Blue Jumper):**

**TFT\_BLIGHT** => **PWM** (to dim the backlight using PWM on port D10), **ON** (always on at max bright)

#### **TFT voltage selection (Black Jumper near reset button):**

**TFT\_PWR** => **3V3** (for 3.3V TFT's), **5V** (for 5v TFT's)

#### **RTC (DS1307) settings: Jumper Name: RTC\_ENA/DISA**

**J1** (Green) - (IN = RTC enable, OUT = RTC disable);

**J2** (Black) - (IN = SCL pull-up resistor on, OUT SCL pull-up resistor off);

**J3** (Black) - (IN = SDA pull-up resistor on, OUT = SDA pull-up resistor off)

#### **Header blocks JP16 and JP17:**

These are the TFT headers, you can use one or the other depending how you like the board displacement, both work the same.

Usually the JP16 is for 5" TFT as they have the connectors on the middle bottom of their PCB, but can be used with other displays to have a Portrait like TFT orientation.

**TFT Header Pinout:** 

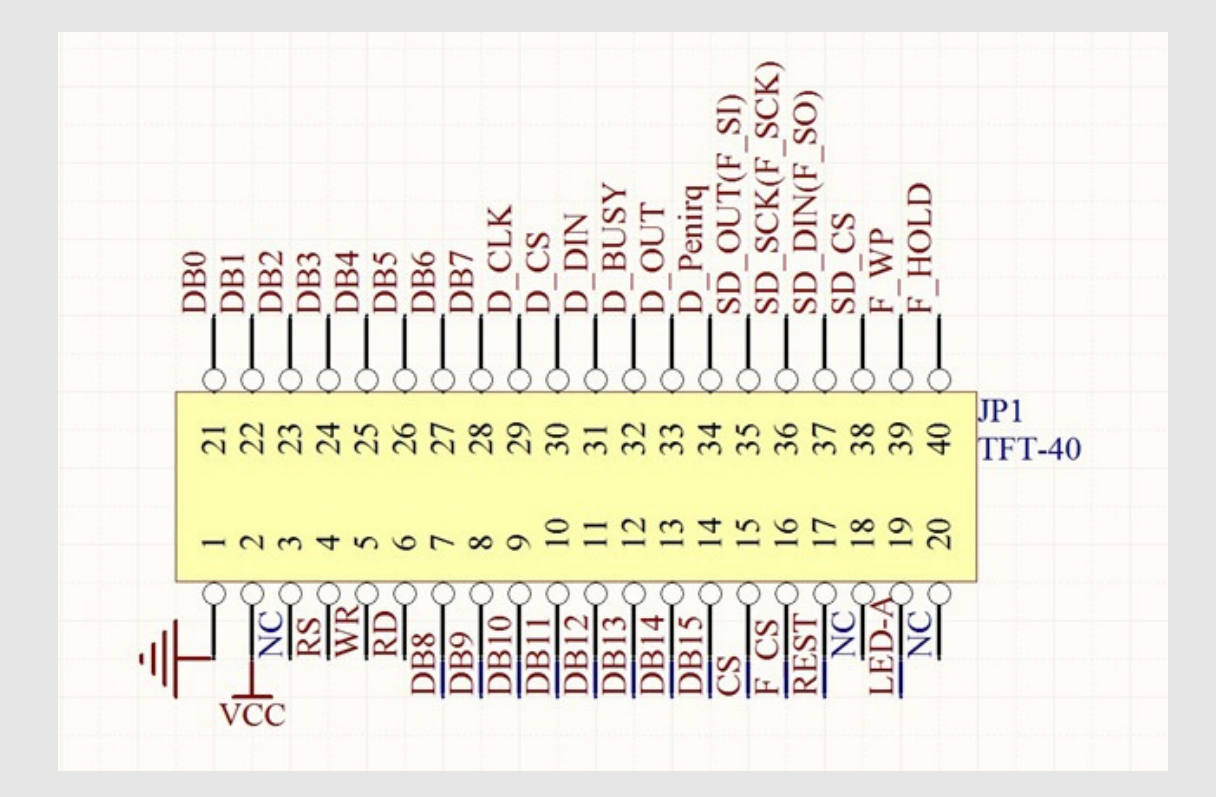

**TFT header Pin 1 on shield marked on RED:** 

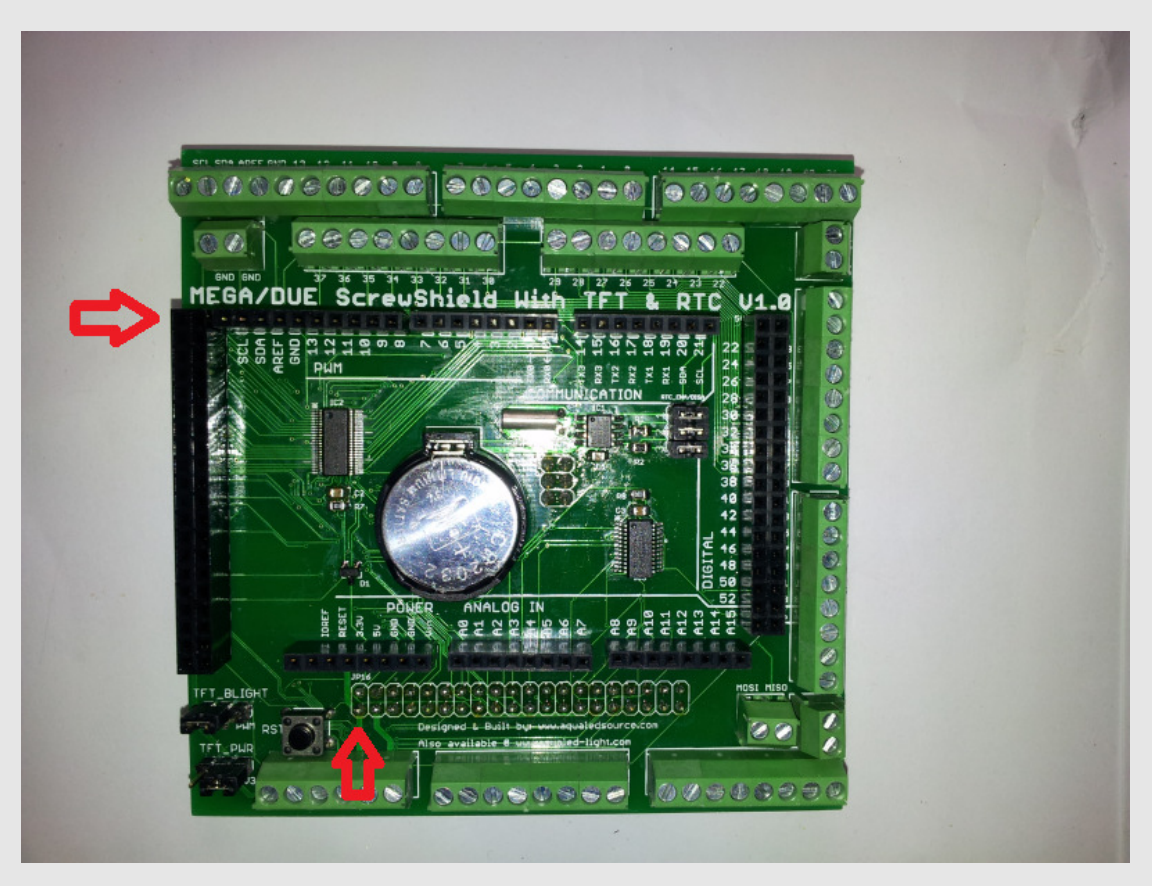

**Code examples using the latest Henning Karlsen TFT library (http://www.henningkarlsen.com/electronics/index.php):** 

### **Program configuration example:**

#include <tinyFAT.h> #include <UTFT.h> #include <UTFT\_tinyFAT.h>

char TFTMODEL=ITDB32WD;

#if (AQUALED\_SHIELD\_DUE\_DEDICATED==1) //This will read the define from the library UTFTtf myGLCD(TFTMODEL, 25, 26, 27, 28); // Due dedicated pinout for control pins #else UTFTtf myGLCD(TFTMODEL,38,39,40,41); // Mega standard pinout for control pins #endif

ITDB02 Touch myTouch(62,63,64,65,66); //A8 up to A12 Pins on Arduino board

Void Setup()

{ myGLCD.InitLCD(LANDSCAPE); myGLCD.setFont(BigFont);

myTouch.InitTouch(LANDSCAPE); myTouch.setPrecision(PREC\_HI);

file.initFAT(SPISPEED\_VERYHIGH); // Optional, this can be tried to increase the reading speed if your SD card can handle it

} Void loop() {

}